# CISCO.

# Cisco TelePresence Management Suite 15.3

Software Release Notes

**First Published: September 2020**

### Preface

### Change History

#### **Table 1 Software Release Notes Change History**

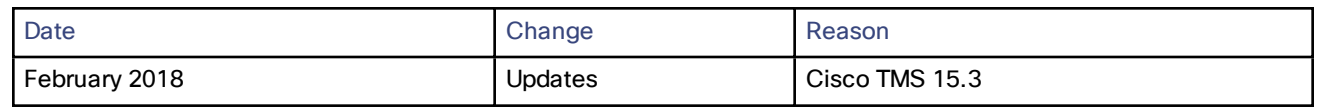

### Product Documentation

The following documents provide guidance on installation, initial configuration, and operation of the product:

- *Cisco [TelePresence](http://www.cisco.com/en/US/products/ps11338/prod_installation_guides_list.html) Management Suite Installation and Upgrade Guide*
- *Cisco [TelePresence](http://www.cisco.com/en/US/products/ps11338/prod_maintenance_guides_list.html) Management Suite Administrator Guide*
- *Cisco TMS Extensions [Deployment](http://www.cisco.com/en/US/products/ps11472/prod_installation_guides_list.html) Guides*

## New Features in 15.3

#### Support for Cisco Meeting Server as a Managed Bridge

**Cisco Meeting Server** can now be added in Cisco TMS as a managed bridge to schedule a conference. The key benefits of using Cisco Meeting Server for scheduling are as follows:

- Unprecedented capacity to manage a huge number of calls on a Clustered Call Bridge.
- Automatic failover with no single point of failure for meetings that are about to begin, when an alternate IP is configured.

You can add Cisco Meeting Server from **Systems > Navigator > Add Systems** and after it is successfully added, the Cisco Meeting Server can be viewed in **Systems > Navigator**. A Cisco Meeting Server can also be added with the IPv6 address when IPv6 is configured for the Cisco Meeting Server. Enter the address in **[IPv6 address]:port number** format to add the Cisco Meeting Server. Note that the port number is mandatory for IPv6.

To add a Cisco Meeting Server, it is mandatory to enter a valid **Username** and **Password**. You can configure and manage multiple Cisco Meeting Server bridges in Cisco TMS.

Cisco TMS supports Cisco Meeting Server version 2.0 and above. Cisco Meeting Server can only be tracked by *IP Address* or *Hostname*.

#### **Configuration**

Cisco Meeting Server **System Status** can be viewed under **Systems > Navigator >** Select a Cisco Meeting Server **> Summary**.

TMS triggers tickets in the Cisco Meeting Server **Summary** page if the following options are not configured:

- When a Cisco Meeting Server is added for the first time, the system name is displayed as *No Name*. Enter a system name in the **Name** field under **Systems > Navigator >** Select a Cisco Meeting Server **> Settings > General**.
- When **Domain**, **Numeric ID Base** and **Numeric ID Quantity** fields are blank. Enter the details under **Settings > Extended Settings** and save.

■ When the pre-configured alternate IP is no longer part of the clustered call bridge. Select an alternate IP in the **Settings > Edit Settings > Network Settings > Alternate IP** drop down list, then enter the username and password to complete the configuration.

#### Dial Numbers

Perform the following steps to configure your Dial Numbers:

- **1.** Navigate to **Systems > Navigator >** Select a Cisco Meeting Server**> Settings > Extended Settings**.
- **2.** Enter appropriate details in **Domain**, **Numeric ID Base** and **Numeric ID Quantity** fields.
- **3.** Click **Save**.

We recommend not to change the Dial Number settings frequently and only do so if necessary. Do the following before you make any changes in dial number configuration when it is required:

- Make the changes during a maintenance window only.
- If future conferences are scheduled, run the **Diagnostics Tool** after making the changes.
- Be aware that the **Save** button is disabled during an ongoing conference.

#### Web Bridge URI

**WebBridge URI** configuration is done under **Systems > Navigator >** Select a Cisco Meeting Server**> Settings**.

**Web Bridge URI** will be included in the conference booking confirmation email and in the **Meeting Landing Page**. This option allows a user to click and join a meeting instantly. **Web Bridge URI** in Cisco TMS should only be configured when the **Web Bridge** is configured in Cisco Meeting Server. You must enter the same URI that is configured on Cisco Meeting Server for **Web Bridge**. Specify a port along with the URI, if the port is not set to the default port 443.

#### Failover

Cisco Meeting Server failover support has also been added in this release. You can now configure an **Alternate IP** in TMS. Select an alternate IP address from the **Alternate IP** drop down list, then enter the username and password to configure failover support. The alternate IP addresses are fetched from the Cisco Meeting Server that is configured with clustered call bridges.

Note that Cisco Meeting Server failover support on Cisco TMS, is intended to handle the conferences that are about to begin. The failover functionality does not work for an **ongoing** conference. Only one **Alternate IP** configuration is supported by Cisco TMS. If both the master node and alternate IP are down, Cisco TMS does not use other clustered call bridges that are part of the master Cisco Meeting Server.

- Only one Cisco Meeting Server cluster call bridge node has to be managed by TMS. If an existing TMSmanaged Cisco Meeting Server needs to be clustered. First remove the nodes from TMS. Then configure the cluster call bridges in Cisco Meeting Server and add one of the nodes as a managed node in TMS.
- To uncluster an existing Cisco TMS managed Cisco Meeting Server, first remove the managed Cisco Meeting Server node from Cisco TMS, then uncluster the call bridges in Cisco Meeting Server. Execute **database cluster remove** and **factory-reset app** on Cisco Meeting Server console to ensure that the node is completely unclustered.
- During failover, the conference event logs show the primary Cisco Meeting Server instead of alternate Cisco Meeting Server. The details about the current failover can be seen in the **log-cmsfailover-liveservice** log and by default the level is INFO.

#### Cisco Meeting Server Coexistence

Cisco TMS introduces the coexistence feature to use Cisco Meeting Server as the preferred bridge for a set of users. This feature is used to migrate a group of users into Cisco Meeting Server. It overrides all the global preferences and is controlled by the *EnableCMSTrial* registry.

A message *"CMS Trial Mode is enabled. Refer to TMS Release Notes for more information."* is displayed in **Administrative Tools > Configuration > Conference Settings > Advanced > Preferred MCU Type in Routing**, when CMSTrial registry is enabled.

To create a coexistence, first assign an IP Zone to the users and then assign the same IP Zone to a Cisco Meeting Server. All the meetings will be scheduled on Cisco Meeting Server, when an user from that IP Zone books a meeting.

The *EnableCMSTrial* registry key is disabled by default . To enable this feature, change the *EnableCMSTrial* registry key value to *one*.

#### Cisco Meeting Server Profiles

Cisco TMS checks the callProfile and callLegProfile that are created by Cisco TMS on Cisco Meeting Server, in every 24 hours. If the profiles are deleted, Cisco TMS recreates the profiles and reassociates them with the cospaces that are created by Cisco TMS. Administrators can perform a **Force Refresh** in the **View Settings** page to initiate the process manually without waiting for 24 hours. System-level profiles are used for the period that the TMS-created profiles are deleted.

#### Unsupported Features

The following features are not supported for Cisco Meeting Server in Cisco TMS:

- WebEx enabled conferences
- **Conference Control Center**

You can however view Cisco Meeting Server in the **Edit Conference** and **Add Participants** section for the conferences that are scheduled on other bridges.

- **ISDN Bandwidth** and **ISDN Restrict**
- Best Impression Routing
- Least Cost Routing
- Recording with TCS

The **Feedback Log** and **Call Log** tabs under **Systems > Navigator >** Select a Cisco Meeting Server**> Log** have been removed for Cisco Meeting Server.

The **Enforce Management Settings** has also been removed from **Systems > Navigator >** Select a Cisco Meeting Server**>Settings > Edit Settings**

#### **Scheduling**

After you upgrade to TMS 15.3, prescheduled meetings still behave in the same way the original booked meetings.Cisco TMS does not force the meetings to run on Cisco Meeting Server.

You can now select Cisco Meeting Server as **Preferred MCU Type in Routing** from **Administrative Tools > Configuration > Conference Settings > Advanced**.

When you add Cisco Meeting Server as a participant and schedule a conference, the **IP Bandwidth** field in **Booking > New Conference > Advanced Settings** is disabled. The highest bandwidth value 6144 kbps is selected. Cisco Meeting Server does not have any bandwidth restriction to host a conference.

The following options can only be selected under **Booking > New Conference > Advanced Settings**, when you add Cisco Meeting Server and book a new conference:

- *Continuous Presence* in **Picture Mode**.
- *Automatic Best Effort* in **Extend Mode**.
- *If Possible* in **Secure**.

When you add Cisco Meeting Server as the main bridge and schedule a conference, the option to mute audio and video is disabled for all the participants.

The conference and participants templates support for Cisco Meeting Server is in-line with TelePresence Conductor.

Notes

- After you upgrade to TMS 15.3, pre-scheduled meetings still behave in the same way the original booked meetings. Cisco TMS does not force the meetings to run on Cisco Meeting Server.
- If the master database of Cisco Meeting Server cluster goes down just before scheduled time, then the scheduled conference might not be successfully initiated in Cisco Meeting Server.

### Support for Phone Book on IX Endpoints

Support for phone book on IX endpoints has been added in Cisco TMSfor IX version 8. 2. Phonebook support for IX is only in Medium security mode.

The **Phone Book** tab under **Systems > Navigator > Select an IX endpoint** has been enabled for IX endpoints. In addition, you can select an IX endpoint under **Phone Books > Manage Phone Books >** select a Phone Book **> Set On System**.

#### Support for DX Endpoints

Cisco TMS now supports CE 8.2 software on DX 70 and DX 80 endpoints.

#### Support for SQL 2014

Cisco TMS now supports SQL 2014.

#### Support for .NET 4.6

Cisco TMS now supports .NET version 4.6.

#### Behavior Change in TLS Communication Security

The following communication security modes have been enhanced for all Cisco TMS connections:

- *Medium:* Cisco TMS prefers HTTPS or TLS 1.0, TLS 1.1 and TLS 1.2.
- *Medium-High:* Cisco TMS will communicate using SSL for connections. SSL includes HTTPS and SSH. It also supports TLS 1.2 and TLS 1.1.
- *High:* Cisco TMS will communicate only using SSL for connections and will check that valid and signed certificates are present during communication. It also supports only TLS 1.2 with proper Certificate validation.

Note that the immersive CTS and TX endpoints require *Medium* security mode to work in Cisco TMS.

#### Russian Time Zone Awareness

**Novosibirsk Oblast** time zone is moved from *North Central Asia Standard Time UTC+06:00* to *North Asia Standard Time (UTC+07:00)*, hence *North Central Asia Standard Time (UTC+06:00)* is now represented as **Almaty**.

Cisco TMS has been updated with the following changes:

- *(UTC+06:00) Novosibirsk* time zone has been renamed to *(UTC+06:00) Almaty*.
- *(UTC+06:00) Novosibirsk* time zone users should now select *(UTC+07:00) Krasnoyarsk*.

### Resolved and Open Issues

Follow the link below to find up-to-date information about the resolved and open issues in this release:

[https://bst.cloudapps.cisco.com/bugsearch/search?kw=\\*&pf=prdNm&pfVal=283688292&rls=15.3&sb=anfr&bt=cust](https://bst.cloudapps.cisco.com/bugsearch/search?kw=*&pf=prdNm&pfVal=283688292&rls=15.3&sb=anfr&bt=custV) [V](https://bst.cloudapps.cisco.com/bugsearch/search?kw=*&pf=prdNm&pfVal=283688292&rls=15.3&sb=anfr&bt=custV)

You need to refresh your browser after you log in to the Cisco Bug Search Tool.

# Limitations

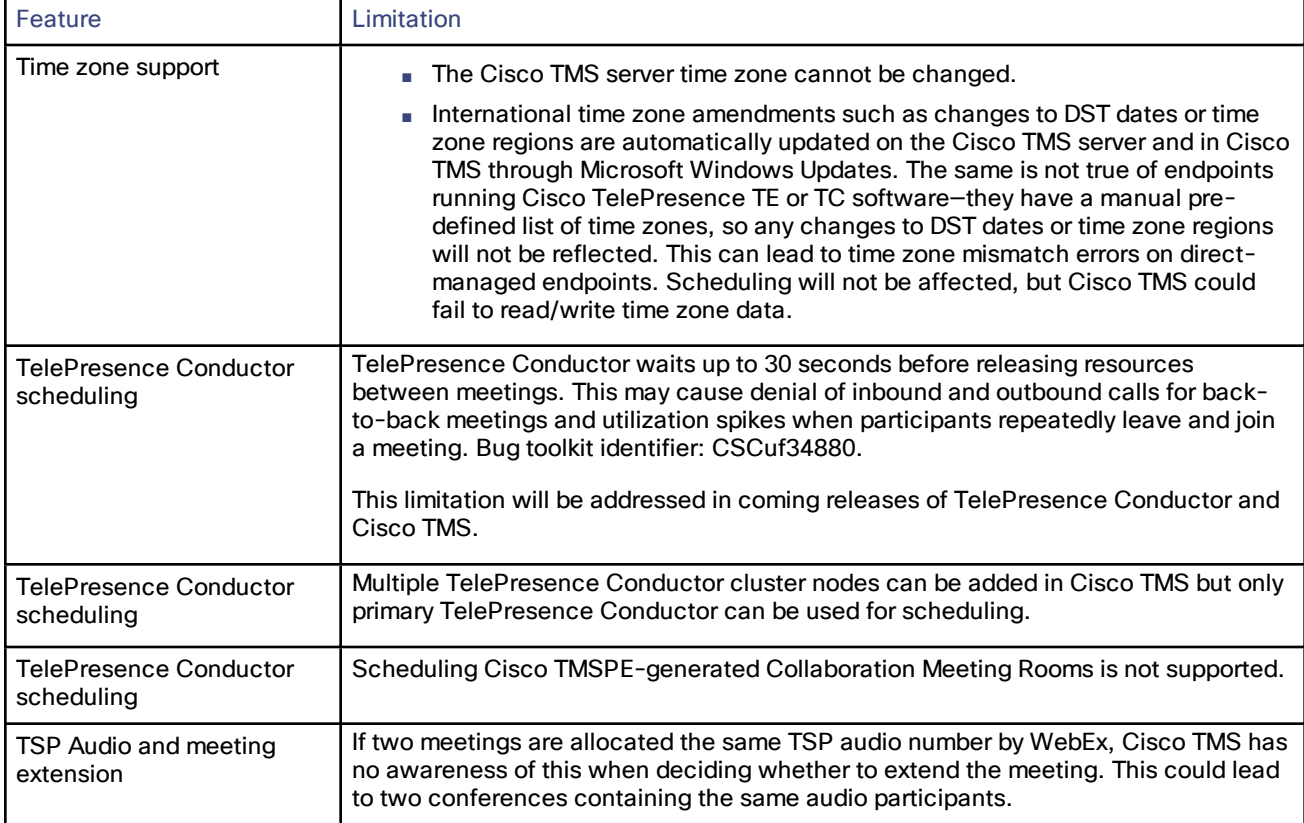

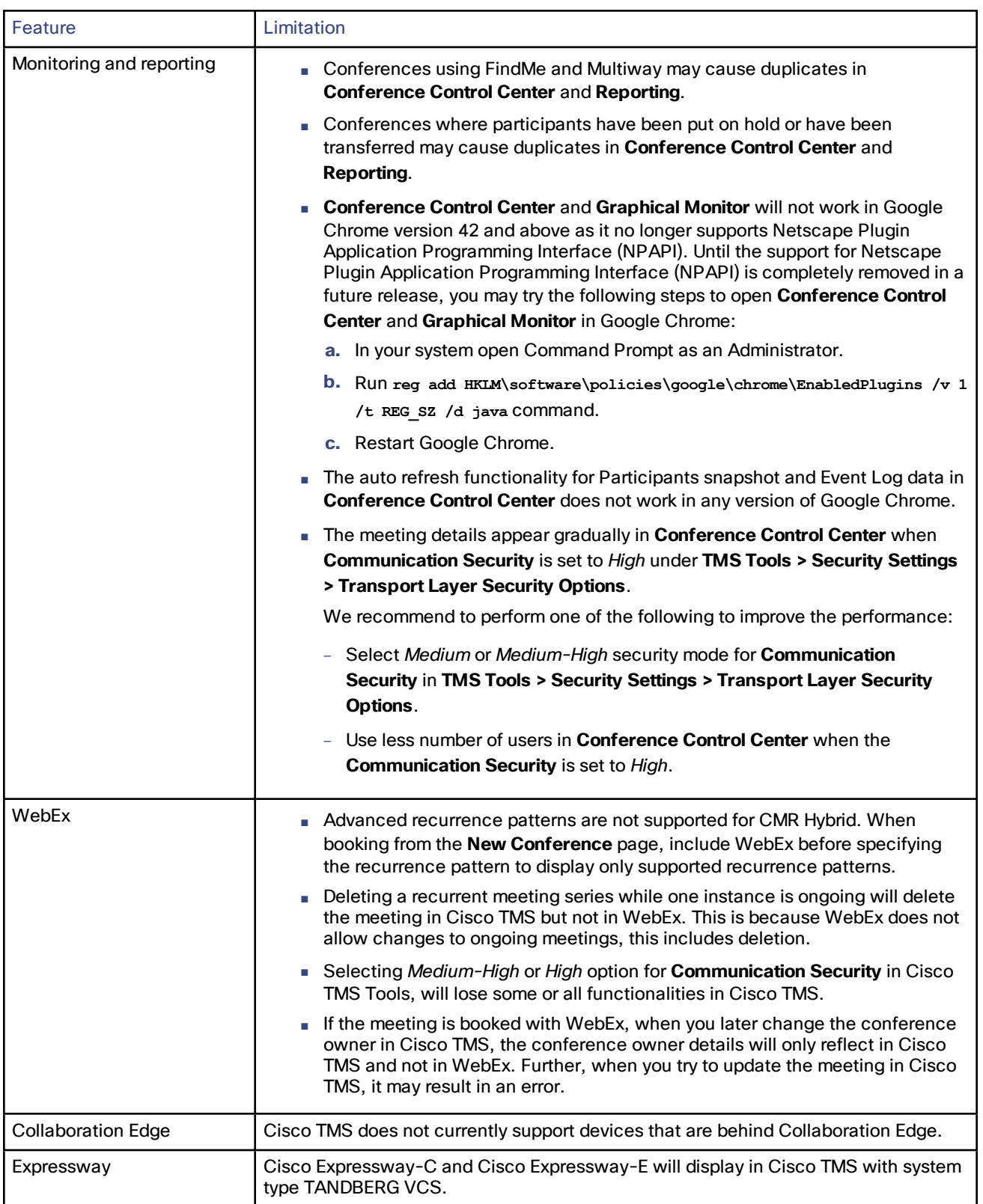

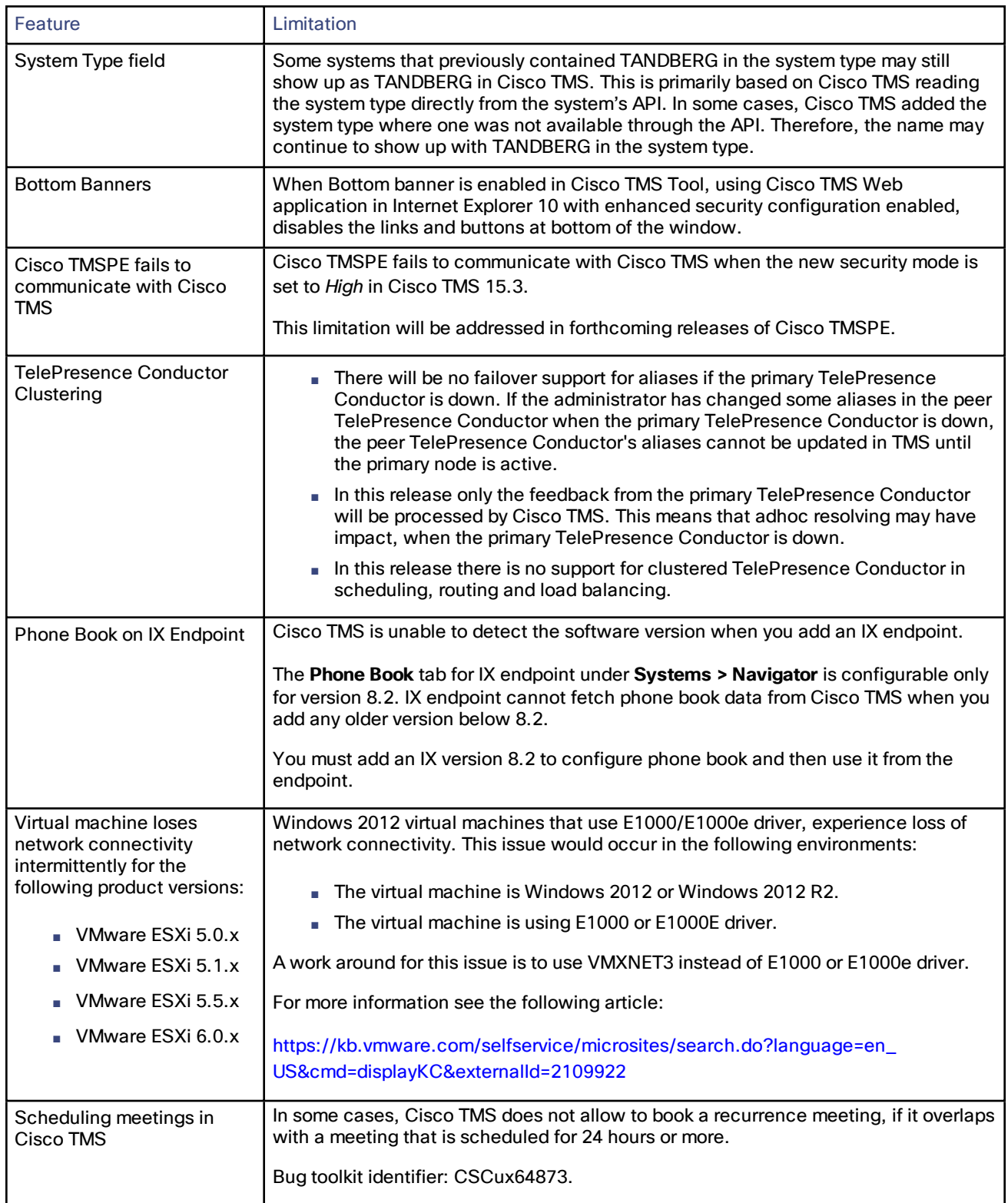

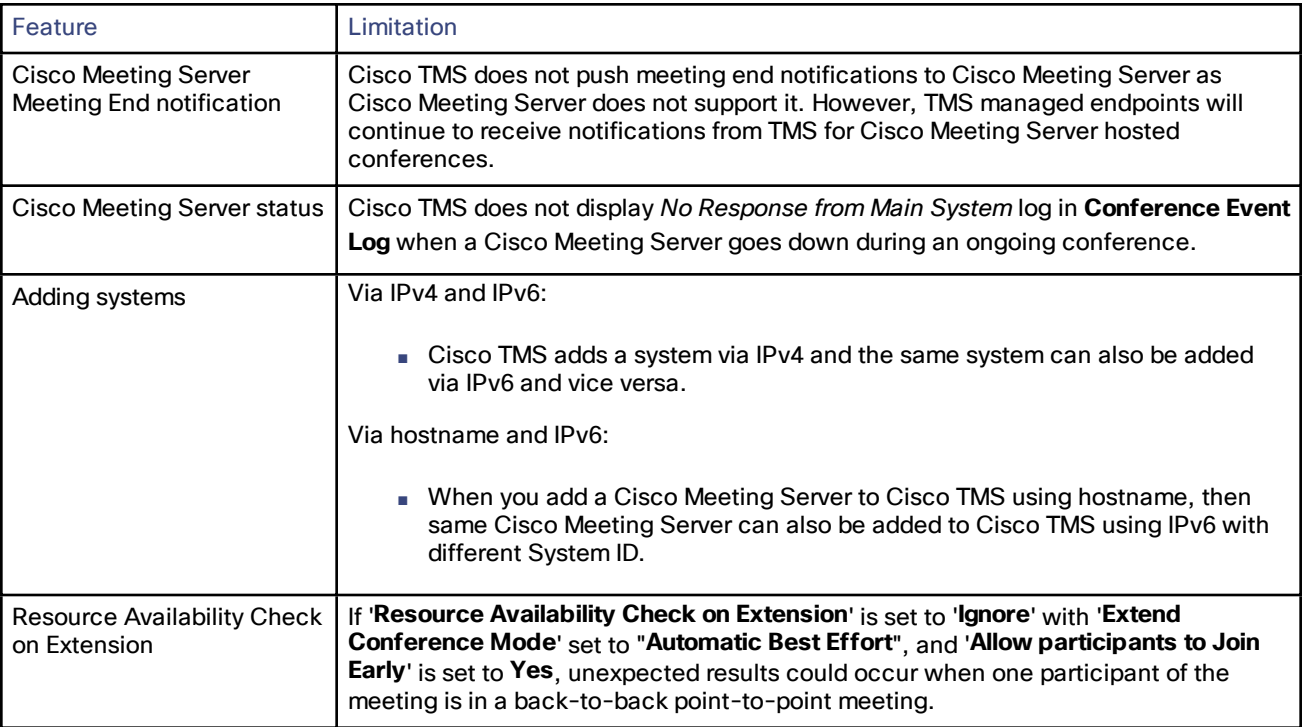

### Interoperability

The interoperability test results for this product are posted to <http://www.cisco.com/go/tp-interop>, where you can also find interoperability test results for other Cisco TelePresence products.

### Upgrading to 15.3

#### Before You Upgrade

#### Redundant Deployments

Customers using a redundant Cisco TMS deployment must read the upgrade instructions in Cisco [TelePresence](http://www.cisco.com/c/en/us/support/conferencing/telepresence-management-suite-tms/products-installation-guides-list.html) [Management](http://www.cisco.com/c/en/us/support/conferencing/telepresence-management-suite-tms/products-installation-guides-list.html) Suite Installation and Upgrade Guide 15.0 before upgrading to Cisco TMS15.3.

#### Upgrading from 14.4 or 14.4.1

Customers upgrading from 14.4 or 14.4.1 that use Cisco TMSXE or Cisco TMSXN must follow the upgrade procedure described in Cisco [TelePresence](http://www.cisco.com/c/en/us/support/conferencing/telepresence-management-suite-tms/products-installation-guides-list.html) Management Suite Installation and Upgrade Guide 15.0 when upgrading to Cisco TMS15.3.

#### Upgrading From a Version Earlier than 14.2

Customers upgrading from a version of Cisco TMS earlier than 14.2 must read the upgrade instructions in [Cisco](http://www.cisco.com/c/en/us/support/conferencing/telepresence-management-suite-tms/products-installation-guides-list.html) [TelePresence](http://www.cisco.com/c/en/us/support/conferencing/telepresence-management-suite-tms/products-installation-guides-list.html) Management Suite Installation and Upgrade Guide 15.0 before upgrading to Cisco TMS15.3.

#### Prerequisites and Software Dependencies

See *Cisco [TelePresence](http://www.cisco.com/en/US/products/ps11338/prod_installation_guides_list.html) Management Suite Installation and Upgrade Guide* for the full list of compatible operating systems and database servers.

#### Upgrade Instructions

Cisco TMS uses the same installation program for both new installations of Cisco TMS and upgrades of previous Cisco TMS versions.

See *Cisco [TelePresence](http://www.cisco.com/en/US/products/ps11338/prod_installation_guides_list.html) Management Suite Installation and Upgrade Guide* for complete instructions for upgrade or installation.

### Using the Bug Search Tool

The Bug Search Tool contains information about open and resolved issues for this release and previous releases, including descriptions of the problems and available workarounds. The identifiers listed in these release notes will take you directly to a description of each issue.

To look for information about a specific problem mentioned in this document:

- **1.** Using a web browser, go to the Bug [Search](https://tools.cisco.com/bugsearch/) Tool.
- **2.** Sign in with a cisco.com username and password.
- **3.** Enter the bug identifier in the **Search** field and click **Search**.

To look for information when you do not know the identifier:

- **1.** Type the product name in the **Search** field and click **Search**.
- **2.** From the list of bugs that appears, use the **Filter** drop-down list to filter on either *Keyword*, *Modified Date*, *Severity*, *Status*, or *Technology*.

Use **Advanced Search** on the Bug Search Tool home page to search on a specific software version.

The Bug Search Tool help pages have further information on using the Bug Search Tool.

### Obtaining Documentation and Submitting a Service Request

For information on obtaining documentation, using the Cisco Bug Search Tool (BST), submitting a service request, and gathering additional information, see What's New in Cisco Product Documentation at: [www.cisco.com/c/en/us/td/docs/general/whatsnew/whatsnew.html.](http://www.cisco.com/c/en/us/td/docs/general/whatsnew/whatsnew.html)

Subscribe to What's New in Cisco Product Documentation, which lists all new and revised Cisco technical documentation, as an RSS feed and deliver content directly to your desktop using a reader application. The RSS feeds are a free service.

# **CISCO**

### Cisco Legal Information

THE SPECIFICATIONS AND INFORMATION REGARDING THE PRODUCTS IN THIS MANUAL ARE SUBJECT TO CHANGE WITHOUT NOTICE. ALL STATEMENTS, INFORMATION, AND RECOMMENDATIONS IN THIS MANUAL ARE BELIEVED TO BE ACCURATE BUT ARE PRESENTED WITHOUT WARRANTY OF ANY KIND, EXPRESS OR IMPLIED. USERS MUST TAKE FULL RESPONSIBILITY FOR THEIR APPLICATION OF ANY PRODUCTS.

THE SOFTWARE LICENSE AND LIMITED WARRANTY FOR THE ACCOMPANYING PRODUCT ARE SET FORTH IN THE INFORMATION PACKET THAT SHIPPED WITH THE PRODUCT AND ARE INCORPORATED HEREIN BY THIS REFERENCE. IF YOU ARE UNABLE TO LOCATE THE SOFTWARE LICENSE OR LIMITED WARRANTY, CONTACT YOUR CISCO REPRESENTATIVE FOR A COPY.

The Cisco implementation of TCP header compression is an adaptation of a program developed by the University of California, Berkeley (UCB) as part of UCB's public domain version of the UNIX operating system. All rights reserved. Copyright © 1981, Regents of the University of California.

NOTWITHSTANDING ANY OTHER WARRANTY HEREIN, ALL DOCUMENT FILES AND SOFTWARE OF THESE SUPPLIERS ARE PROVIDED "AS IS" WITH ALL FAULTS. CISCO AND THE ABOVE-NAMED SUPPLIERS DISCLAIM ALL WARRANTIES, EXPRESSED OR IMPLIED, INCLUDING, WITHOUT LIMITATION, THOSE OF MERCHANTABILITY, FITNESS FOR A PARTICULAR PURPOSE AND NONINFRINGEMENT OR ARISING FROM A COURSE OF DEALING, USAGE, OR TRADE PRACTICE.

IN NO EVENT SHALL CISCO OR ITS SUPPLIERS BE LIABLE FOR ANY INDIRECT, SPECIAL, CONSEQUENTIAL, OR INCIDENTAL DAMAGES, INCLUDING, WITHOUT LIMITATION, LOST PROFITS OR LOSS OR DAMAGE TO DATA ARISING OUT OF THE USE OR INABILITY TO USE THIS MANUAL, EVEN IF CISCO OR ITS SUPPLIERS HAVE BEEN ADVISED OF THE POSSIBILITY OF SUCH DAMAGES.

Any Internet Protocol (IP) addresses and phone numbers used in this document are not intended to be actual addresses and phone numbers. Any examples, command display output, network topology diagrams, and other figures included in the document are shown for illustrative purposes only. Any use of actual IP addresses or phone numbers in illustrative content is unintentional and coincidental.

All printed copies and duplicate soft copies are considered un-Controlled copies and the original on-line version should be referred to for latest version.

Cisco has more than 200 offices worldwide. Addresses, phone numbers, and fax numbers are listed on the Cisco website at [www.cisco.com/go/offices.](http://www.cisco.com/go/offices)

© 2016 Cisco Systems, Inc. All rights reserved.

### Cisco Trademark

Cisco and the Cisco logo are trademarks or registered trademarks of Cisco and/or its affiliates in the U.S. and other countries. To view a list of Cisco trademarks, go to this URL: [www.cisco.com/go/trademarks.](http://www.cisco.com/go/trademarks) Third-party trademarks mentioned are the property of their respective owners. The use of the word partner does not imply a partnership relationship between Cisco and any other company. (1110R)